# **Official Raspberry Pi Touchscreen**

## **Rotating the Official 7" Touchscreen**

Comment the following line in your /boot/config.txt (to disable this parameter):

```
# Enable DRM VC4 V3D driver
#dtoverlay=vc4-kms-v3d
```
And add the following line to your config:

*# rotate screen* lcd rotate=2 display rotate=0

### **Run chromium in kiosk mode at startup**

Firstly enable autologin and boot to desktop. Therefore you can use the raspi-config-tool:

**sudo** raspi-config

And then add the following line to the user's lxsession config:

#### **~/.config/lxsession/LXDE-pi/autostart**

@chromium-browser --kiosk --disable-pinch <url-to-open>

Sourced from: [baldbeardedbuilder.com - Chromium in kiosk mode](https://baldbeardedbuilder.com/blog/setting-up-raspberry-pi-for-use-in-kiosk-mode-with-chromium/)

#### **Turn off screen automatically after a period of inactivity**

To enable this "energy saving"-setting create a system service file under /etc/systemd/system/ with the name screenblanking.service:

**sudo nano** /etc/systemd/system/screenblanking.service

Then add this content:

```
[Unit]
Description=Automatic screen blanking
After=network.target network-online.target
```

```
[Service]
Environment=DISPLAY=: 0.0
```
Last update: 2024/03/23 19:17 raspberry-pi:rotate-official-touchscreen http://fixes.brecht-schule.hamburg/raspberry-pi/rotate-official-touchscreen

RestartSec=40 Restart=always User=pi ExecStart=/usr/bin/**xset** dpms force off

[Install] WantedBy=multi-user.target

Finally save the service and enable it with:

**sudo** systemctl enable screenblanking.service

Partially sourced from [forums.raspberrypi.com - know a command-line for turning off the screen?](https://forums.raspberrypi.com/viewtopic.php?t=281523)

From: <http://fixes.brecht-schule.hamburg/> - **Fixes | Public BIT Wiki**

Permanent link: **<http://fixes.brecht-schule.hamburg/raspberry-pi/rotate-official-touchscreen>**

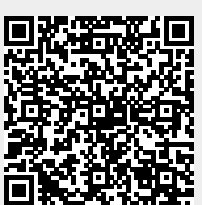

Last update: **2024/03/23 19:17**